# Esercitazione 5

*Istruzioni trattate*: poly, ones, horner, gcf, gca.

Nella prima parte di questa esercitazione vedremo un esempio concreto di *problema mal condizionato* relativo al calcolo di uno zero di una funzione. Applicheremo la procedura Bisezione, in una versione leggermente modificata rispetto a quella presentata nell'Esercitazione 3, a due realizzazioni, *diverse ma vicine*, della funzione:

 $f(x) = (x-2)^{13}$ 

Nella seconda parte descriveremo, in relazione ad un disegno prodotto nella prima parte, alcune nozioni relative agli *oggetti grafici* di *Scilab*.

Prima parte

Consideriamo la seguente realizzazione del metodo di *bisezione*:

```
function [z,s,d,iter] = Bisezione(f,a,b)
    //
    // Applica il metodo di bisezione alla funzione f a partire dall'intervallo
    // [a,b]. L'iterazione si arresta quando si è trovato uno zero di f oppure
    // l'intervallo non varia.
    //
    // z: vettore di numeri reali contenente la parte calcolata della successione
    // numerica.
    // s,d: estremo sinistro e destro, rispettivamente, dell'ultimo intervallo
    // calcolato.
    // iter: numero di iterazioni effettuate.
    //
    iter = 0;
    if f(a)*f(b) > 0 then
       error('la funzione non assume valori di segno opposto agli estremi');
    else
        z = (a+b)/2;while ( z(\text{$}3) <> a & z(\text{$}3) <> b & f(z(\text{$}3)) <> 0 ),
               if sign(f(a)) \Leftrightarrow sign(f(z(\textbf{\$}))) then b = z(\textbf{\$});
               else a = z(*); end;
               z(\$+1) = (a+b)/2;iter = iter + 1;
        end;
        s = a; d = b;
    end;
endfunction
```
In questa realizzazione si è scelto di arrestare la costruzione della successione se *l'arrotondato del punto medio dell'ultimo intervallo calcolato coincide con uno degli estremi dell'intervallo stesso* oppure *si `e trovato uno zero della funzione* f. In entrambi i casi `e inutile proseguire l'iterazione. Definiamo le funzioni F e G alle quali applicheremo la procedura Bisezione:

```
function y = F(x)y = (x - 2) . ^ 13;
endfunction
//
function y = G(x)p = poly(2*ones(1, 13), 'x');y = \text{horner}(p, x);
endfunction
```
La prima, F, è la *realizzazione ingenua* della funzione *f*. Per capire cosa è G, descriviamo tre nuovi comandi utilizzati nella sua definizione.

*•* poly

Questa *funzione predefinita* `e una realizzazione della funzione che restituisce *il polinomio* che ha *coefficienti* assegnati o *il polinomio monico* che ha *radici* assegnate. Precisamente, assegnato un vettore  $v$ , riga o colonna, a componenti  $v_1, \ldots, v_n$  numeri di macchina:

## poly(*v*,'X')

restituisce *un'approssimazione del polinomio monico in* X *di grado n che ha radici v*1*, . . . , vn*, 1 e:

$$
\text{poly}(v, Y, Y, \text{'coeff'})
$$

restituisce *il polinomio in* X *di grado al più*  $n-1$  *e coefficienti*  $v_1, \ldots, v_n$ :  $v_1 + v_2$  X+ $\cdots v_n$  X<sup>n-1</sup>. Ad esempio:

```
-->poly([1,2,3],'X')
 ans =
                2 3
  - 6 + 11X - 6X + X->poly(3*[1,2,3],'s','coeff')
 ans =\mathcal{D}3 + 6s + 9s
```
Si osservi che l'oggetto restituito dalla funzione poly è di tipo *polinomio* che *non è una funzione*. In particolare: il valore della funzione associata ad un oggetto di tipo *polinomio* si calcola, in *Scilab*, con una specifica *funzione predefinita* (la *funzione predefinita* horner, descritta sotto).

#### *•* ones

Questa *funzione predefinita* restituisce, quando applicata ad una coppia di numeri interi positivi *r* e *c*, *la matrice di dimensione r × c in cui ciascun elemento ha valore* 1.

*•* horner

Questa *funzione predefinita* `e una realizzazione della funzione che, dati *un polinomio p* ed una matrice *x*, restituisce la matrice della stessa dimensione di *x* di elemento *i, j* il valore del polinomio *p* in  $x_{ij}$  calcolato con il *metodo di Horner*<sup>2</sup>. Ad esempio:

```
\text{-->p = poly([1,2,3]', 's')p =2 3
  - 6 + 11s - 6s + s-->horner(p,[1,2,3])
 ans =
    0. 0. 0.
-->horner(p,eye(2,2))
 ans =
```
<sup>&</sup>lt;sup>1</sup>La stringa 'X' può essere sostituita da una quasi arbitraria stringa di *al più* quattro caratteri.

<sup>2</sup>Per approfondire, vedere: https://en.wikipedia.org/wiki/Horner's method#Description of the algorithm.

```
0. - 6.- 6. 0.-->p(1)
 ans =
                   2 3
  - 6 + 11s - 6s + s\left(-\right) - \left(2\right)!--error 21
Indice non valido.
```
Dunque: anche G è una realizzazione della funzione f. Applichiamo la procedura Bisezione ad F.

```
- > a = 0; b = 3; [z,s,d,iter] = Bisezione(F,a,b);
- >printf('\n z = %10.9e, F(z) = %3.2e, iter = %d, ampiezza = %3.2e\n', ...
            z(\text{$\frac{\$}{2}$}, F(z(\text{$\frac{\$}{3}$})), iter, d-s);
```

```
z = 2.000000000e+00, F(z) = 0.00e+00, iter = 51, ampiezza = 1.33e-15
```
La procedura dichiara (correttamente) che  $z = 2$  è uno zero della funzione F. Ci domandiamo se sia possibile dedurne che 2 *`e un'approssimazione dello zero di f con errore assoluto non superiore a circa* <sup>1</sup>*.*<sup>33</sup> *·* <sup>10</sup>*−*<sup>15</sup> .

Questa seconda deduzione è corretta: secondo il nostro modello le *funzioni predefinite*  $\ominus$  e . restituiscono l'arrotondato del valore esatto in *<sup>F</sup>*(2*,* 53) e quindi per ogni *<sup>ξ</sup> <sup>∈</sup> <sup>F</sup>*(2*,* 53) esiste *<sup>θ</sup> <sup>∈</sup>* <sup>R</sup> tale che:

$$
F(\xi) = f(\xi)(1+\theta) \quad e \quad -14u \approx \theta_* \leq \theta \leq \theta^* \approx 14u \approx 1.55 \cdot 10^{-15}
$$

Dunque: F ed *f* hanno sempre *lo stesso segno*. Se il calcolatore fosse in grado di calcolare i valori necessari della funzione *f*, otterremmo:

 $Bisezione(f,a,b) = Bisezione(F,a,b)$ 

Applichiamo adesso la procedura Bisezione a G.

```
\left[-\right] = \text{Bisezione}(G, a, b);-->printf('\n z = %10.9e , G(z) = %3.2e , iter = %d , ampiezza = %3.2e\n', ...
           z(\text{$}),G(z(\text{$})),iter,d-s);
```
 $z = 2.177268961e+00$ ,  $G(z) = -4.66e-10$ , iter = 52, ampiezza = 4.44e-16

La procedura dichiara (correttamente) che la funzione G assume valori di segno opposto agli estremi dell'intervallo [s*,* <sup>d</sup>] contenente <sup>z</sup> e di ampiezza circa 4*.*<sup>44</sup> *·* <sup>10</sup>*−*<sup>16</sup>. Ci domandiamo se sia possibile dedurne che z *`e un'approssimazione di uno zero di f con errore assoluto non superiore a circa*  $4.44 \cdot 10^{-16}$ .

La distanza tra 2 (zero di *f*) e z è circa  $0.177 > 4.44 \cdot 10^{-16}$  e quindi, se la deduzione fosse corretta, lo zero di *f* approssimato da z sarebbe *certamente* diverso da 2. *Ma f non ha zeri diversi da* 2*: la deduzione non pu`o essere corretta*.

Ci`o che rende non corretta la deduzione `e che (a) *il calcolo dello zero di f `e mal condizionato*: esistono perturbazioni di *f* di misura arbitrariamente piccola che generano funzioni con qualche zero che dista da quello di *f* molto più della misura della perturbazione, e (b) la funzione G è la restrizione ai numeri di macchina di una di tali perturbazioni.

Si pu`o avere un'idea della misura della perturbazione di *f* calcolata usando G, nei pressi di 2, disegnando un'approssimazione del grafico della funzione *|* F *⊖* G *|*:

 $--\geq x$ i = linspace(-0.23,0.23,700)'; xi = xi + 2;

```
-\text{clf}(); plot2d(xi,abs(F(xi)-G(xi)),style = 5); xgrid();
```

```
-\rightarrowxlabel('xi'); ylabel('| F(xi) - G(xi) |');
```
Si ottiene il disegno riportato in Figura 1. Dal disegno risulta che per molti numeri di macchina *ξ* la

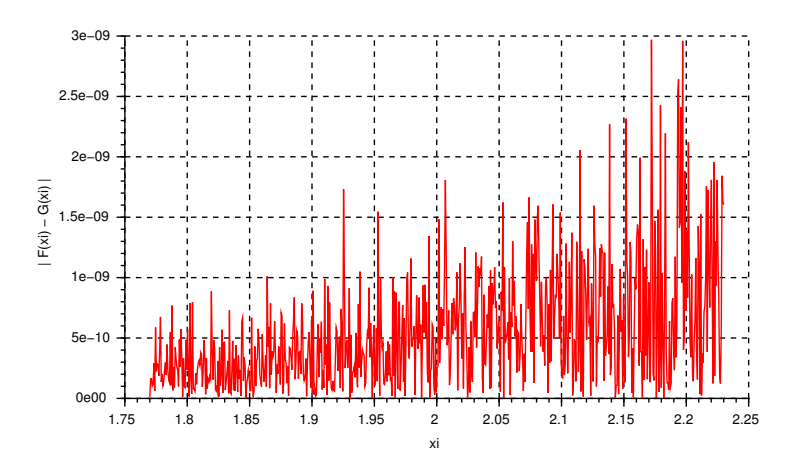

Figura 1: Approssimazione del grafico di  $|F(\xi) - G(\xi)|$ .

distanza tra  $F(\xi)$  e  $G(\xi)$  supera 1.5 *·* 10<sup>−9</sup>. Dallo studio di F fatto sopra si può dedurre che per ogni numero di macchina  $\xi \in [2 - 0.23; 2 + 0.23]$  si ha:  $|F(\xi) - f(\xi)| \le |f(2.23)| \theta^* \approx 3 \cdot 10^{-23}$  e quindi, essendo 1.5 · 10<sup>−9</sup>  $\gg$  3 · 10<sup>−23</sup>, si può concludere che per molti valori di  $\xi$  la distanza tra G( $\xi$ ) e  $f(\xi)$ supera 10*−*<sup>9</sup> . Anche supponendo che la misura effettiva della perturbazione di *f* calcolata usando G sia 10*−*<sup>9</sup> non `e ragionevole sperare di approssimare lo zero di *f* con errore assoluto inferiore a 13*√* 10*−*<sup>9</sup> *≈* 0*.*2. Questa conclusione si conferma disegnando approssimazioni del grafico di F *≈ f* e di G nei pressi di 2 su uno stesso piano cartesiano (il significato dei comandi dell'ultima riga sarà spiegato nella seconda parte):

-->clf(); plot2d(xi,[G(xi),F(xi)],style = [5,2]); xgrid();

```
-->xlabel('xi'); legend('G(xi)','F(xi)');
```

```
\texttt{--}>assi = gca(); assi.children(2).children(1).thickness = 2;
```
Si ottiene il disegno riportato in Figura 2. Dal disegno risulta che la funzione G assume certamente

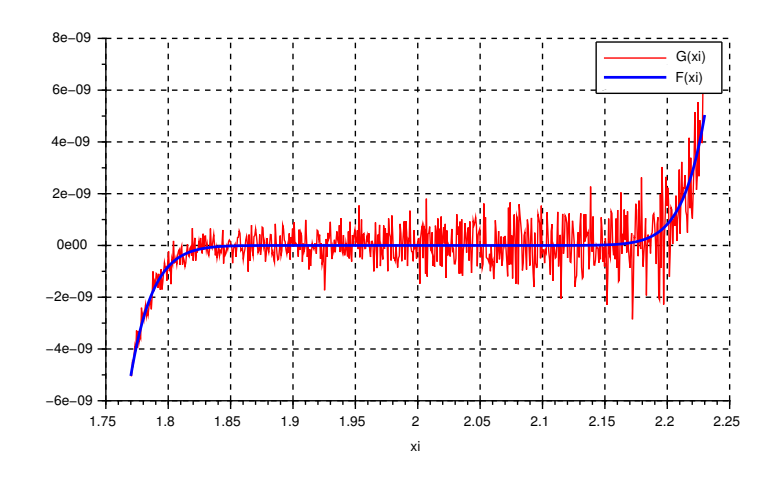

Figura 2: Approssimazioni del grafico di F(*ξ*) e di G(*ξ*).

valori positivi e valori negativi negli intervalli [1*.*8 ; 2) e (2 ; 2*.*2], e questo spiega il risultato della procedura Bisezione applicata a G.

In conclusione, il calcolo dello zero di  $f$  è mal condizionato e quindi:

- (a) esistono *piccole* perturbazioni di *f* con *qualche* zero *distante* da quello di *f*, e G fornisce valori di una di esse;
- (b) esistono *piccole* perturbazioni di *f* che hanno *solo* zeri *vicini* a quello di *f*, e F fornisce valori di una di esse.

#### Seconda parte

*Scilab* consente all'utilizzatore di *creare* e *gestire* molti *oggetti grafici* ciascuno dei quali possiede varie *propriet`a* che possono essere *visualizzate e modificate*. Ad ogni istante, gli oggetti esistenti (che l'utilizzatore ha creato) sono organizzati in una o più *strutture ad albero*, una per ogni finestra grafica esistente, e con una opportuna *visita* è possibile accedere alle proprietà di ciascun oggetto. Gli oggetti grafici sono creati con appositi comandi che agiscono su quella che `e la *finestra grafica corrente* all'istante in cui il comando è eseguito.

Consideriamo, ad esempio, il seguente dialogo:

```
\text{--} \rightarrow x = \text{linspace}(0, \text{?} \text{pi}, 300)';
```

```
-- >plot2d(x, [sin(x),cos(2*x)],style = [2,5]);
```
Il comando plot2d: (a) crea la Finestra grafica numero 0, (b) la dichiara *finestra grafica corrente*, e (c) in essa crea il disegno riportato, a sinistra, nella Figura 3. Nella stessa Figura, a destra, è riportato schematicamente l'albero che organizza gli oggetti grafici esistenti nella Finestra grafica numero 0 (vedremo tra poco come ottenere l'albero associato ad una finestra grafica).

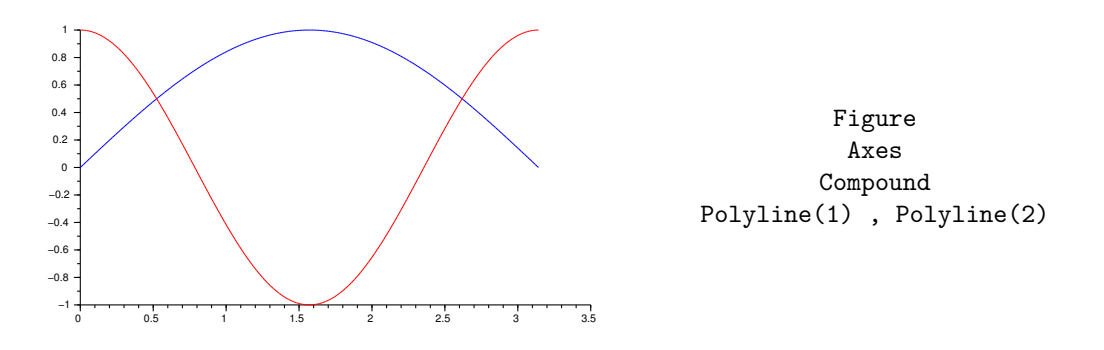

Figura 3: Contenuto della Finestra grafica numero 0 e albero associato.

L'albero ha per *radice* un oggetto di tipo Figure che ha un figlio, oggetto di tipo Axes. Quest'ultimo ha un figlio, oggetto di tipo Compound che, infine, ha due figli, oggetti di tipo Polyline. I figli di un oggetto sono *numerati* in ordine di *anzianità crescente*: il figlio numero uno è l'ultimo creato, il numero due l'ultimo creato dei rimanenti ecc. Dunque gli oggetti Polyline(1) e Polyline(2), sono, rispettivamente, la curva rossa (creata per seconda) e quella blu (creata per prima).

Per accedere alle proprietà di un oggetto grafico occorre creare un *puntatore all'oggetto grafico*. In *Scilab* un puntatore di questo tipo è chiamato *graphic handle*.

*•* gcf

Questa *funzione predefinita* restituisce un puntatore all'oggetto di tipo Figure radice dell'albero associato alla *finestra grafica corrente*.

*•* gca

Questa *funzione predefinita* restituisce un puntatore all'oggetto di tipo Axes corrispondente agli *assi correnti*.

Il comando:

### $FG0 = gcf()$ ;

crea la variabile di nome FG0, puntatore alla radice dell'albero associato alla *finestra grafica corrente*: la Finestra grafica numero 0. Se chiediamo a *Scilab* di mostrare il valore della variabile FG0 otteniamo *un elenco di tutte le propriet`a dell'oggetto puntato con relativo valore*. L'elenco inizia con:

 $FGO =$ 

#### Handle of type "Figure" with properties: ======================================== children: "Axes"

Le propriet`a di un oggetto di tipo Figure sono elencate e descritte nella pagina di *help* relativa al termine *figure properties*. A ciascuna delle propriet`a dell'oggetto puntato dalla variabile FG0 `e associata una variabile di nome FG0. *(nome della proprietà)* il cui valore controlla la proprietà. Ad esempio:

```
-->FG0.figure_size
ans =
   1442. 852.
-->FG0.children.grid
ans =
 -1. - 1.
```
Il valore della variabile FG0.figure size `e una riga di due numeri interi che rappresentano, in *pixel*, la *larghezza* e l'*altezza* della finestra grafica. La variabile FG0.children.grid, invece, controlla la propriet`a di nome grid del *figlio* dell'oggetto puntato da FG0. La variabile FG0.children esiste – infatti un oggetto di tipo Figure ha una proprietà di nome children – ed il valore è un puntatore al figlio dell'oggetto puntato da FG0: un oggetto di tipo Axes. Quest'ultimo ha una proprietà di nome grid che controlla la presenza della griglia. Il valore della variabile FG0.children.grid è una riga di due numeri interi ciascuno dei quali controlla la parte di griglia parallela ad uno degli assi con la seguente codifica: *−*1 significa griglia assente, *n ̸*= 0 significa griglia presente disegnata nel colore opportuno. Ad esempio, il comando:

 $--$ >FGO.children.grid =  $[3,1]$ ;

aggiunge la griglia al disegno come mostrato in Figura 4.

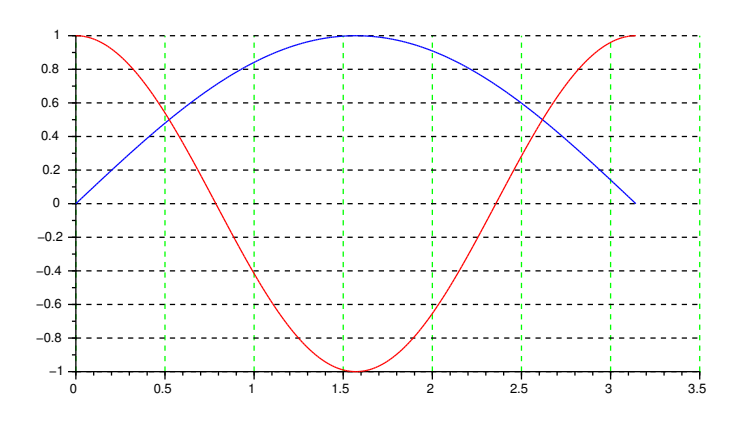

Figura 4: FG0.children.grid = [3,1].

Una delle proprietà di un oggetto di tipo Polyline si chiama thickness ed il valore è un numero intero che specifica, in pixel, lo spessore della linea. Lo spessore della linea rossa della figura nella Finestra grafica numero 0 vale:

```
-->FG0.children.children.children(1).thickness
ans =
```

```
1.
```
e per cambiarlo:

```
-->FG0.children.children.children(1).thickness = 2;
```
L'effetto è visibile nella Figura 5 che riproduce il contenuto della Finestra grafica 0. Si osservi

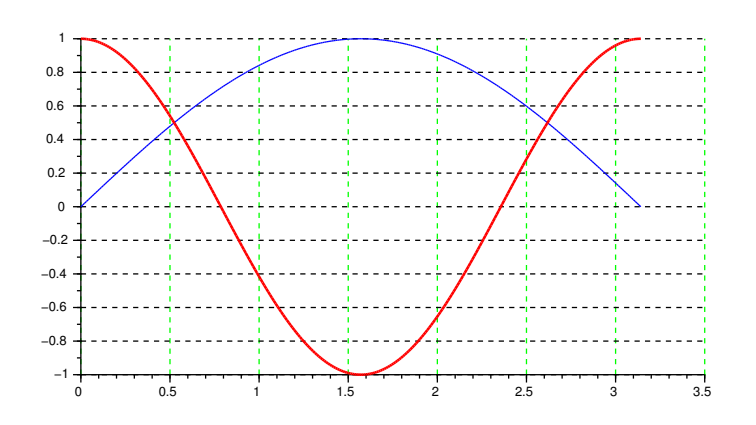

Figura 5: FG0.children.children.children(1).thickness = 2.

che la curva rossa `e sovrapposta a quella blu ed entrambe sono sovrapposte alla griglia: *ad ogni istante l'ultimo oggetto creato è sovrapposto a quelli esistenti*. La griglia, visibile o no, è creata contestualmente alla finestra grafica.

Per ottenere l'albero associato alla *finestra grafica corrente* possiamo utilizzare due metodi:

- (a) Con pazienza, si esplota l'albero nodo per nodo, a partire dalla radice, facendosi mostrare ogni volta le proprietà dell'oggetto e leggendo il valore della proprietà children.
- (b) Si seleziona la finestra grafica che interessa e dal menu a tendina *Modifica* (rispettivamente: *Edit* se "*Scilab* parla inglese") in alto a sinistra si seleziona *Proprietà della figura* (rispettivamente: *Figure properties*). Si apre una finestra *Figure editor* dove, insieme ad altre cose, è visualizzato l'albero associato alla finestra grafica. Tramite questa stessa finestra é possibile gestire le proprietà degli oggetti grafici presenti nella finestra grafica.

Come esempio finale, esaminiamo il disegno riportato in Figura 2. La Figura 6 riporta, schematicamente, l'albero associato alla finestra grafica che contiene il disegno. La proprietà modificata con i comandi:

```
assi = gca(); assi.children(2).children(1).thickness = 2;
```
`e lo spessore della linea blu (il grafico di F). Infatti il figlio numero *due* dell'oggetto di tipo Axes `e quello di tipo Compound – creato *prima* dell'altro figlio – ed il figlio numero *uno* dell'oggetto di tipo Compound è il grafico di F – creato *dopo* l'altro figlio.

```
Figure
           Axes
Legend Compound
             Polyline(1) , Polyline(2)
```
Figura 6: Albero relativo al disegno riportato in Figura 2.

- 1. Riguardo alla procedura Bisezione: (a) spiegare perché se l'arrotondato del punto medio dell'ultimo intervallo coincide con uno degli estremi dell'intervallo stesso allora è inutile proseguire l'iterazione e (b) discutere l'efficacia del criterio d'arresto.
- 2. Sia *u* la precisione di macchina in  $F(2, 53)$ . Verificare che dopo l'assegnamento:

 $p = poly([1, u, -1], 'x')$ 

il valore di p *non `e* il polinomio monico *q* di radici 1*, u, −*1. Discutere poi, utilizzando l'opportuna pagina dell'*help* di *Scilab*, il seguente dialogo:

 $--\text{coeff}(p,0) == u$ ans =

### T

Infine, calcolare analiticamente p *− q*.

- 3. Si consideri il polinomio  $q(t) = 2t^7 6t^4 + 8$ . Calcolare, utilizzando il comando horner, i valori *p*(2) e *p*(*−*8).
- 4. Completare la seguente dimostrazione dell'asserto: per ogni  $\xi \in F(2, 53)$  esiste  $\theta \in \mathbb{R}$  tale che:

$$
\mathbf{F}(\xi) = f(\xi)(1+\theta) \quad \text{e} \quad (1-u)^{14} - 1 \leq \theta \leq (1+u)^{14} - 1
$$

*Dimostrazione*:  $\xi \oplus 2 = (\xi - 2)(1 + e_1)$  con  $|e_1| \leq \dots$  e:

$$
((\xi - 2)(1 + e_1))^2 \mathbf{13} = \dots \quad \text{con} \ |e_2| \leqslant u
$$

Dunque:

$$
\mathbf{F}(\xi) = f(\xi) \dots
$$

 $\theta = (1 + e_1)^{13}(1 + e_2) - 1$ 

Inoltre:

da cui:

$$
-u \le e_1 \le u \quad \Rightarrow \quad 1 - u \le 1 + e_1 \le 1 + u \quad \Rightarrow \quad (1 - u)^{13} \le (1 + e_1)^{13} \le (1 + u)^{13}
$$

e:

$$
-u \leqslant e_2 \leqslant u \quad \Rightarrow \quad \dots
$$

da cui l'asserto.

5. Siano *a, b, t* e *t <sup>∗</sup>* numeri reali tali che:

$$
a = b(1+t) \quad e \quad |t| \leq t^* < 1
$$

Dimostrare che, allora:

$$
b = a(1 + s)
$$
 con  $s = -\frac{t}{1+t}$  e  $|s| \le s^* = \frac{t^*}{1-t^*}$ 

6. Siano *x* un numero reale *non nullo* e *n* un numero intero positivo. Sia infine *t* il numero reale definito da:

$$
(1+x)^n - 1 = nx(1+t)
$$

ovvero *l'errore relativo* commesso approssimando  $nx$  con  $(1+x)^n - 1$ .

• Posto  $(1+x)^n = 1 + nx + a_2x^2 + \cdots + a_nx^n$  (gli  $a_k$  sono coefficienti binomiali, tutti positivi<sup>3</sup> ) dimostrare che:

$$
t = \frac{x}{n} (a_2 + a_3 x + \dots + a_n x^{n-2})
$$

• Dimostrare che,  $se |x| < 1$  *allora*:

$$
|\,t\,| \leqslant t^* = \frac{|\,x\,|}{n}\,\sum_{k=2}^n a_k
$$

e che:

$$
\sum_{k=2}^{n} a_k = 2^n - n - 1
$$

7. Utilizzare i risultati dei due esercizi precedenti per mostrare che *l'errore relativo* commesso nelle approssimazioni:

$$
(1+u)^{14} - 1 \approx 14 u
$$

e:

$$
(1 - u)^{14} - 1 \approx 14 u
$$

*non supera* il valore:

$$
\frac{1}{14}u(2^{14} - 15) \approx 1.3 \cdot 10^{-13}
$$

8. Verificare che: se il calcolatore fosse in grado di calcolare i valori necessari della funzione *f*, otterremmo:

$$
\mathtt{Bisezione}(f, a, b) = \mathtt{Bisezione}(F, a, b)
$$

9. Sia  $g : \mathbb{R} \to \mathbb{R}$  una funzione continua tale che:

$$
\max_{x \in [1.77, 2.23]} |f(x) - g(x)| \le 10^{-9}
$$

Stimare la massima distanza tra lo zero di *f* (che vale 2) ed uno zero di *g* (certamente esistente: spiegare perch´e). Utilizzare poi *Scilab* per tracciare grafici approssimati di *f*, *f* + 10*−*<sup>9</sup> e *f* − 10<sup>−9</sup> su [1*.*77; 2*.*23] e spiegare come questi grafici possono essere utilizzati per stimare il risultato analitico ottenuto.

10. Modificare il disegno riportato in Figura 4 in modo da ottenere una griglia orizzontale di colore blu, la curva corrispondente al grafico di sen *x* di colore verde, spessore 3 pixel e sovrapposta a quella corrispondente al grafico di cos 2*x*.

<sup>&</sup>lt;sup>3</sup>Si veda, ad esempio: https://it.wikipedia.org/wiki/Triangolo\_di\_Tartaglia.